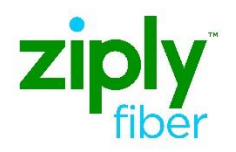

# **Ethernet Internet Access (EIA) COMBO Ordering Process ASR Activity N & D**

### **Contents**

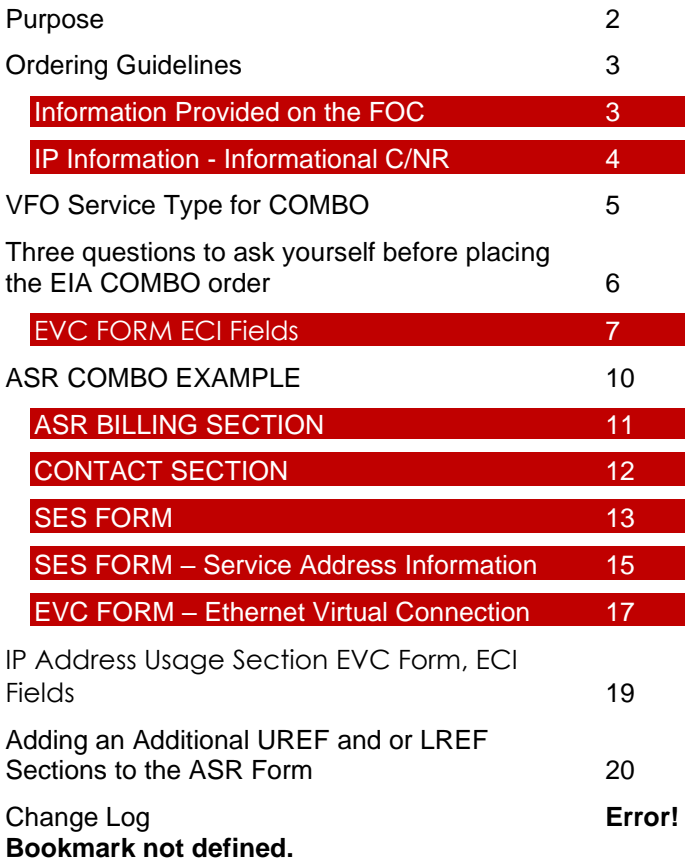

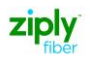

#### <span id="page-1-0"></span>**Purpose**

This document is intended as an aid ours Carrier Customers for the purpose of ordering using the COMBO ordering process. This ordering process will allow:

- 1. The Wholesale Customer to order a UNI Circuit and EVC using an internal NNI to carry the Ethernet Traffic on one ASR
- 2. For Standard CIDR request (/28, /29 and /30, /64) the IP Request Form is required
- 3. For Non Standard CIDR: /27 and above
	- a. PON will receive a C/NR
		- i. CONTACT ACCT MGR, SUPP REQD
		- ii. The Account Team will also be notified of the Non Standard IP Request and it will be necessary to work with that team
		- iii. A SUP may or may not be required
- 4. Reduced cycle time utilizing one ASR for both the UNI and EVC
- 5. Simplified ordering
- 6. All change orders will need to be done on a Stand Alone EVC and or a Stand Alone UNI
- 7. Completion and FOC of the UNI and EVC on the same day

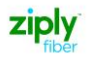

## <span id="page-2-0"></span>**Ordering Guidelines**

- 1. Custom Business Rules will continue to validate EIA Services for valid PNUM's.
- 2. New Custom Business Rules will require and validate the following fields:
	- a. IPAI (IPV 4 , M or 6)
		- i.  $4 = IPV4$ 
			- ii.  $M = IPv4 mapped to IPv6$
		- iii.  $6 = IPV6$
	- b. IP ADDRESS
	- c. SUBNET MASK

### <span id="page-2-1"></span>**Information Provided on the FOC**

**Note:** The change on the Confirmation Notice for Combo ordering will be the addition of the UREF 02 ECCKT and EVCSP. The information provided in the FOC will be used on any future ASR Activity

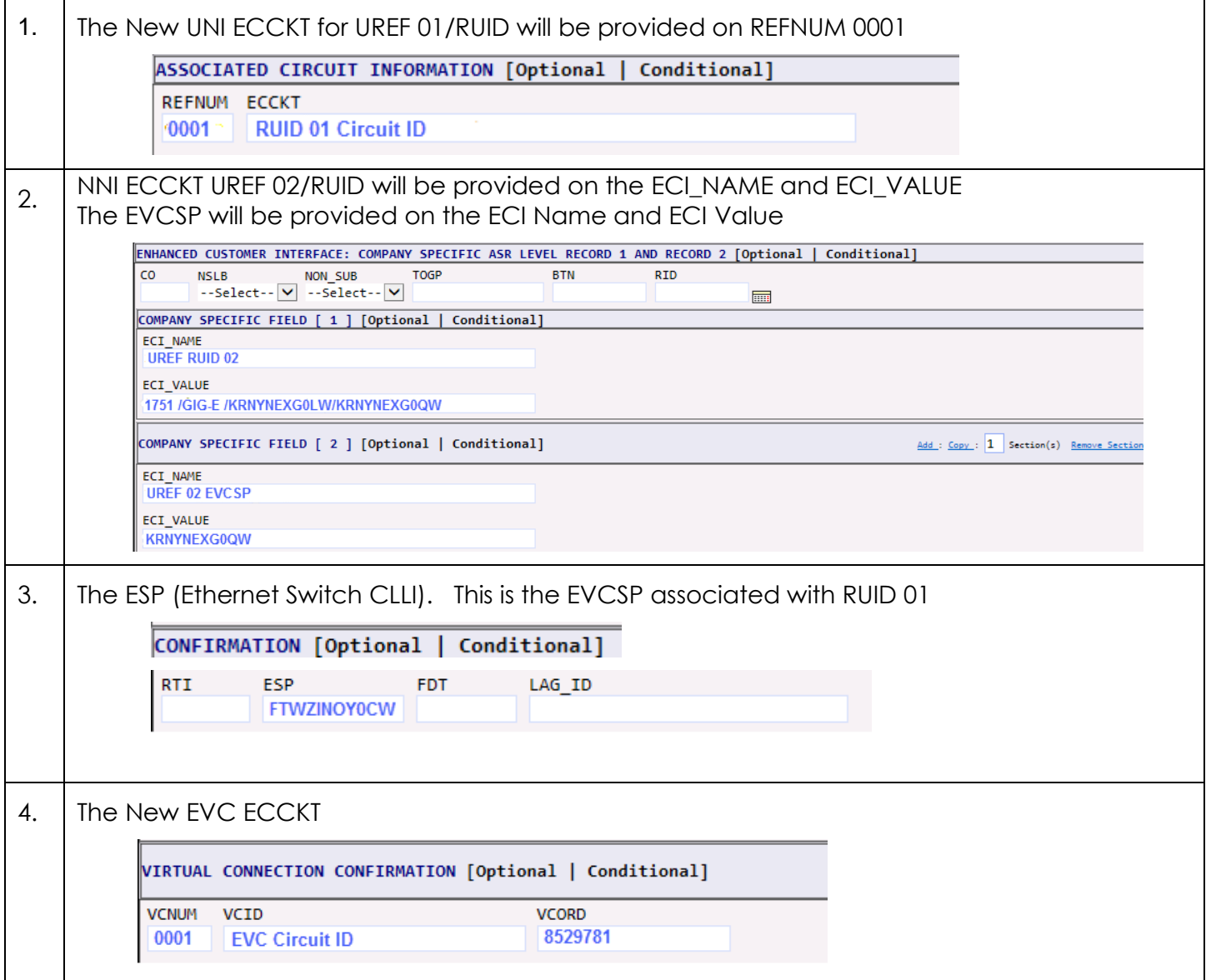

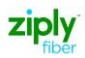

#### <span id="page-3-0"></span>**IP Information - Informational C/NR**

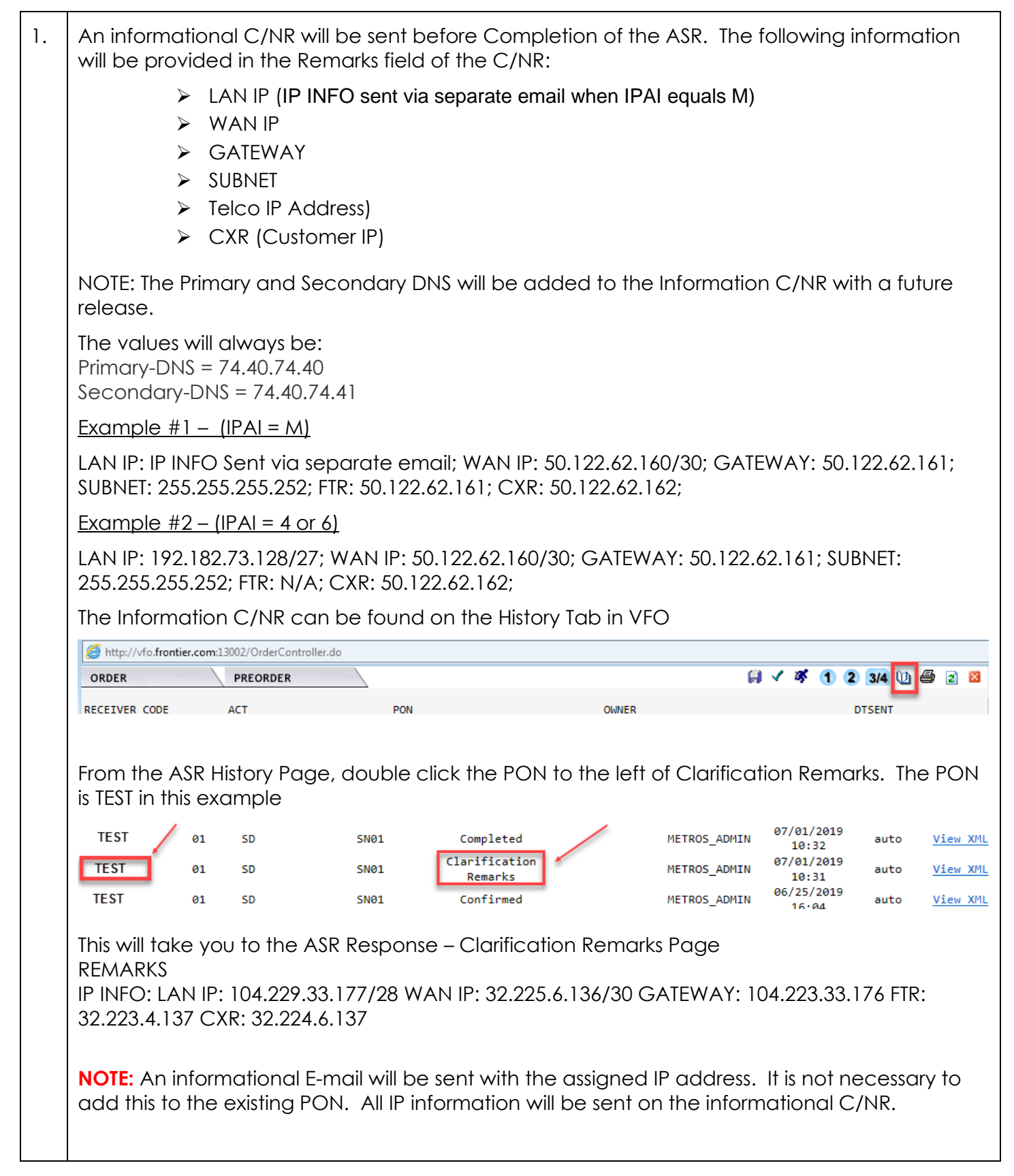

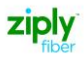

#### <span id="page-4-0"></span>**VFO Service Type for COMBO**

When creating a new Order Request

1. Select the End User Switched Ethernet EVC for COMBO Ordering

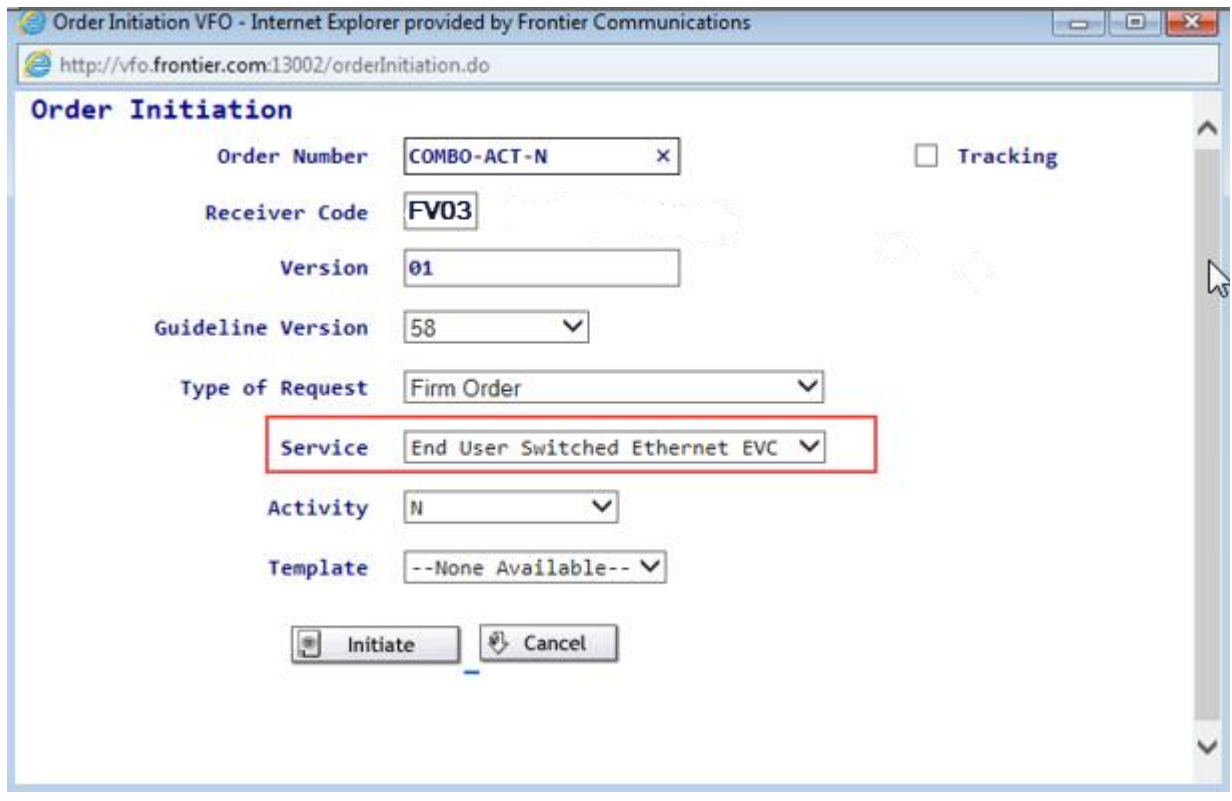

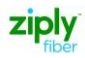

### <span id="page-5-0"></span>**Two questions to ask yourself before placing the EIA COMBO order**

#### **1. Determine how many IP Addresses needed based on CIDR**

How many IP Addresses do I need

a. What is my CIDR?((Classless Inter-Domain Routing) – this is a method for allocating [IP addresses](https://en.m.wikipedia.org/wiki/IP_address) and [IP routing\)](https://en.m.wikipedia.org/wiki/IP_routing)

The last 2 positions of the IP address field on the SES form to determine the CIDR requested

#### **Based on the CIDR value and TOS value 111111 = FLAT LAN required, utilize the chart below to determine the IP Justification Usage**

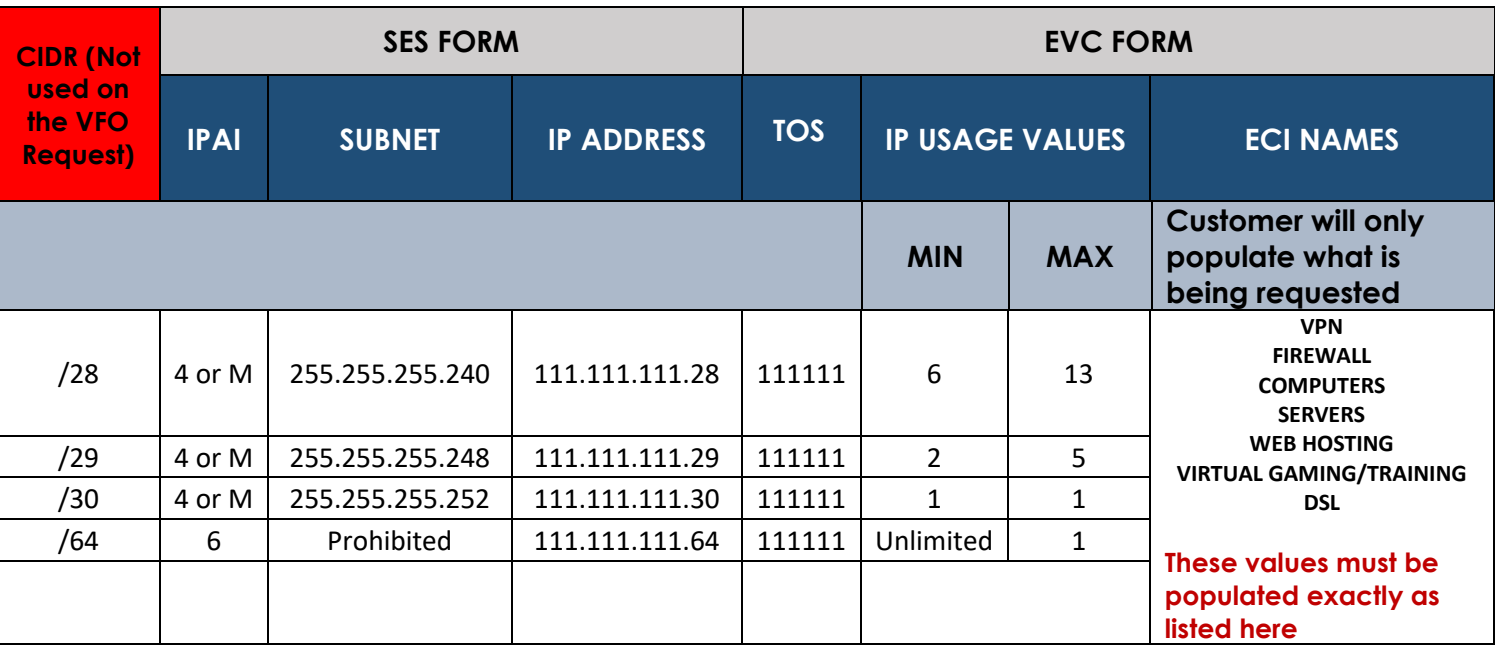

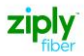

#### **2. How do I Justify my IP Usage values**

Using the ECI NAMES & ECI VALUES located on the EVC Form

### <span id="page-6-0"></span>**[EVC FORM ECI Fields](#page-18-0)**

- ➢ A section on the EVC Form will be used and will replace the IP Address Usage Section on the IP Request Form.
	- ECI\_NAME
	- ECI\_VALUE

#### **Current IP Address Usage**

Please provide the numbers detailing your current network in order to justify the requested IP Block. Remember to include any ip count required for a FLAN LAN if choosing a FLAT LAN connection so the customer's needs don't get shorted

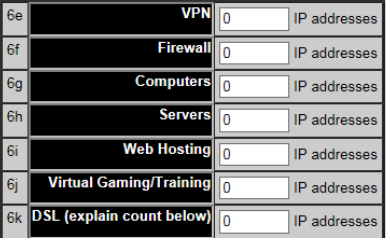

#### **NOTE: Only use the ECI Fields located on the EVC FORM. From the EVC FORM you will need to scroll down to the first instance of the Company Specific Field at the CKT Level Section to locate the fields.**

- ➢ The Company Specific Field Section on the EVC Form will be used to justify the requested IP Block. This section will be required on the ASR
- ➢ On the EVC Form scroll past the last LREF to locate the COMPANY SPECIFIC FIELD Section. This section is used to justify the IP Usage. (Note: The ECI Section is the first instance of these fields. There is also an ECI Section at the bottom of the EVC Form. DO NOT USE THIS SECTION)
- ➢ Adding or Removing additional IP Blocks
	- ❖ Select the Add or Remove Section
	- ❖ The Number field can also be used to add or remove multiple sections

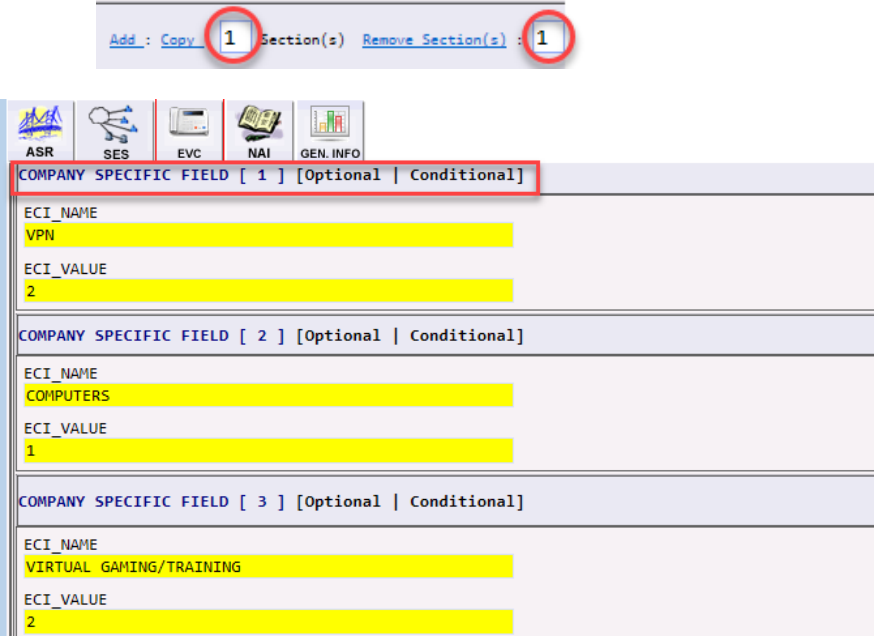

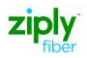

### <span id="page-7-0"></span>**EXAMPLE:**

Customer needs to order FLAT LAN IP utilizing 3 VPN and 4 VIRTUAL GAMING/TRAINING . sing the data provided in the table below populate the fields on the ASR Request.

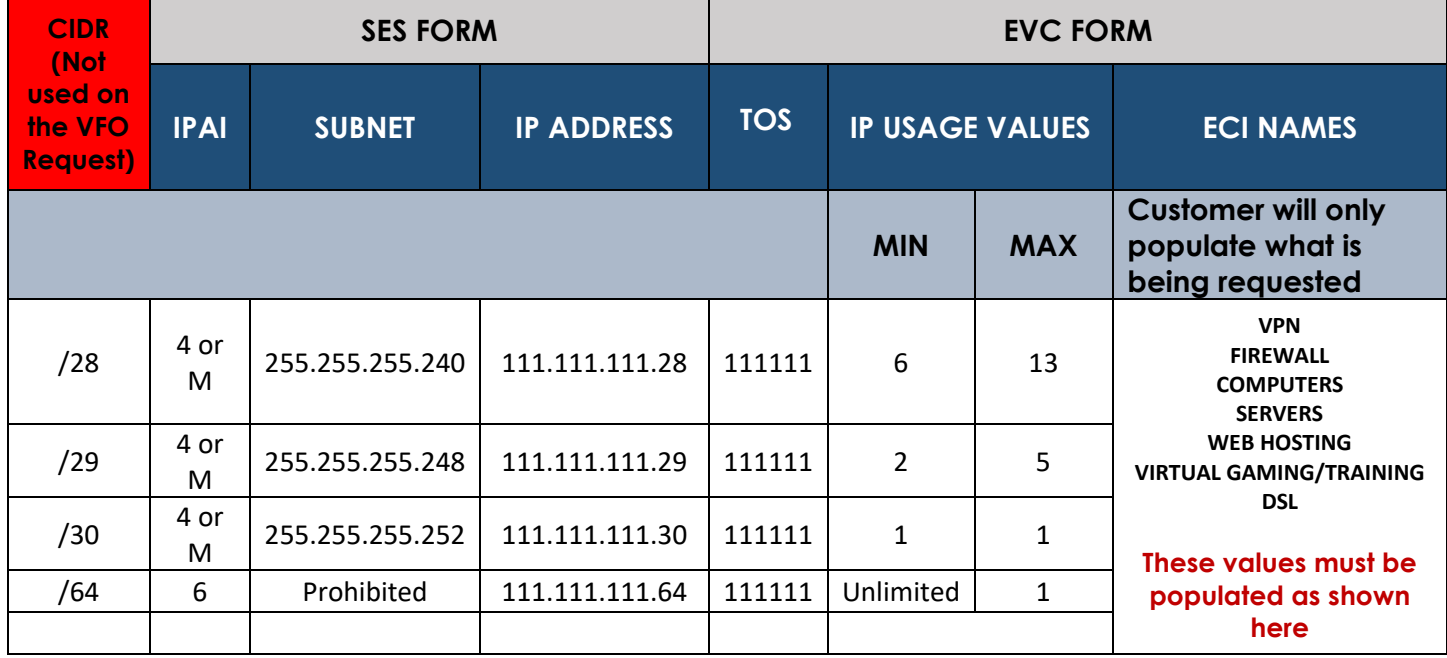

#### **EVC FORM**

Populate the TOS field and ECI NAME and ECI Value based on the highlighted fields above

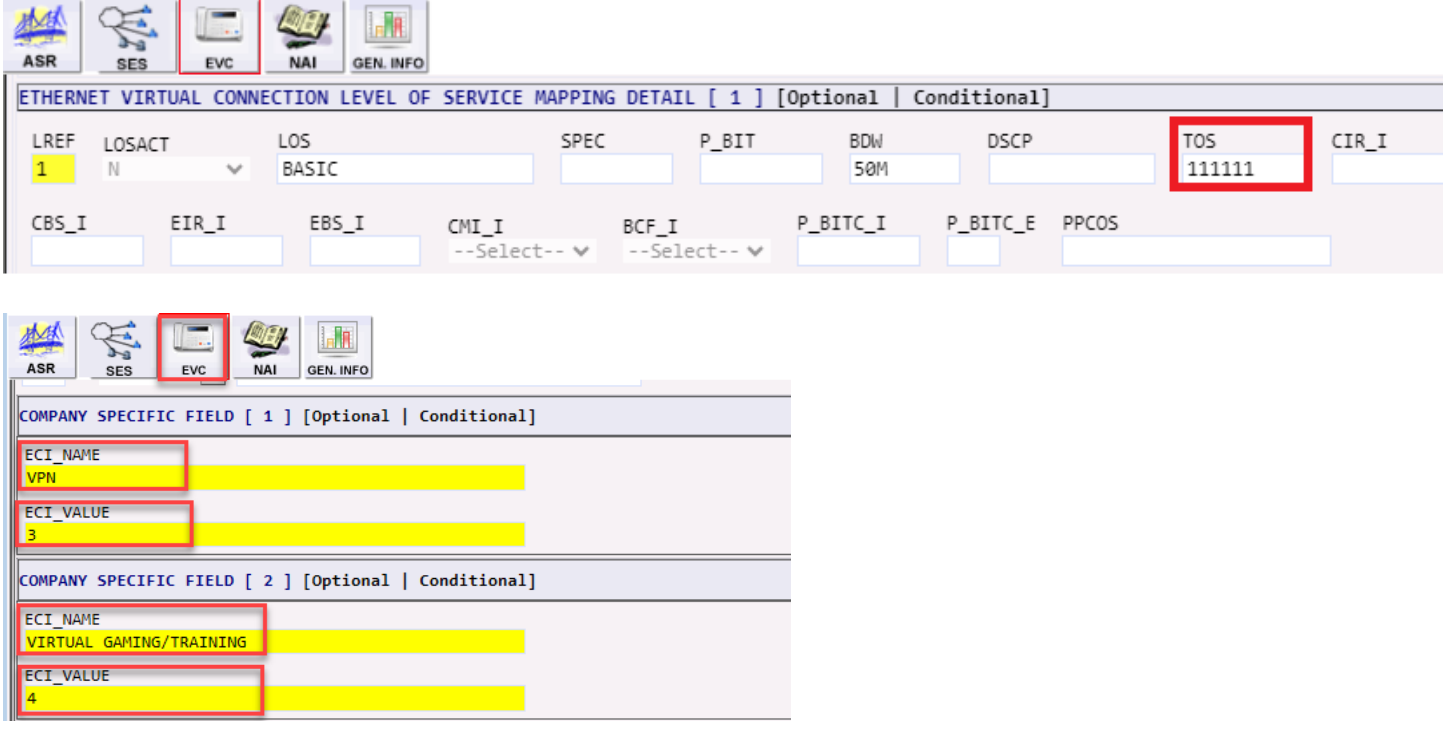

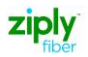

### **SES FORM**

Populate the following fields from the highlighted area in the chart above

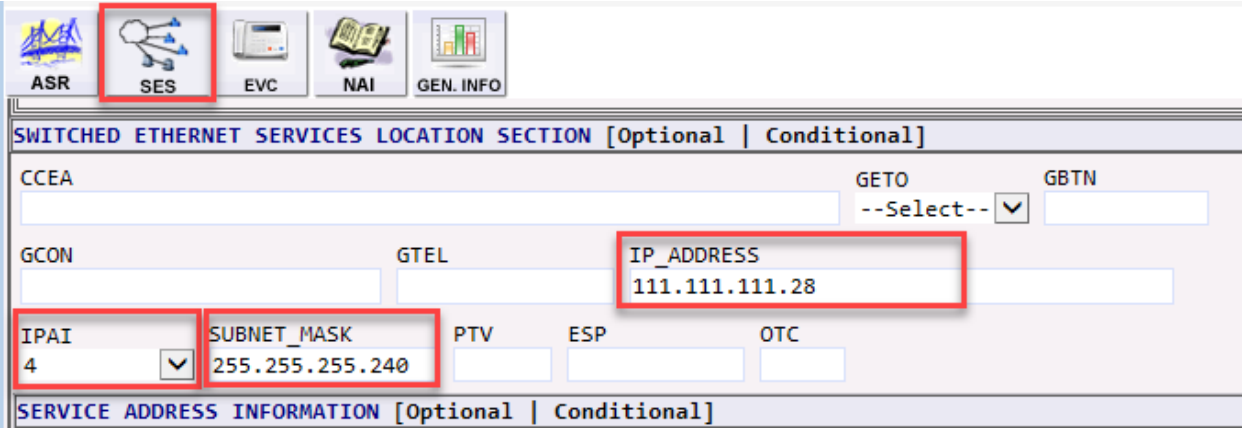

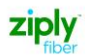

### <span id="page-9-0"></span>**ASR COMBO EXAMPLE**

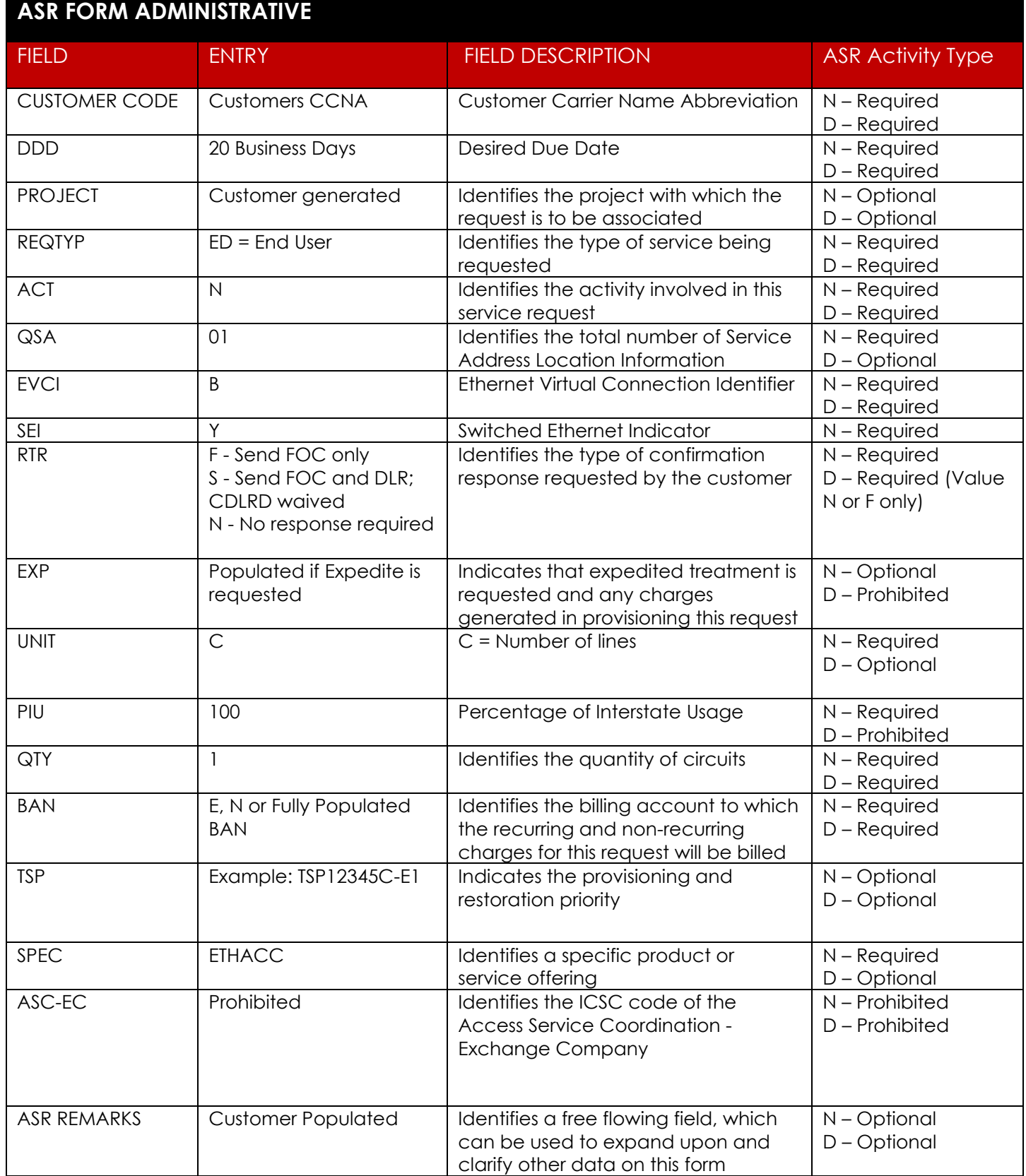

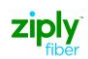

### <span id="page-10-0"></span>**ASR BILLING SECTION**

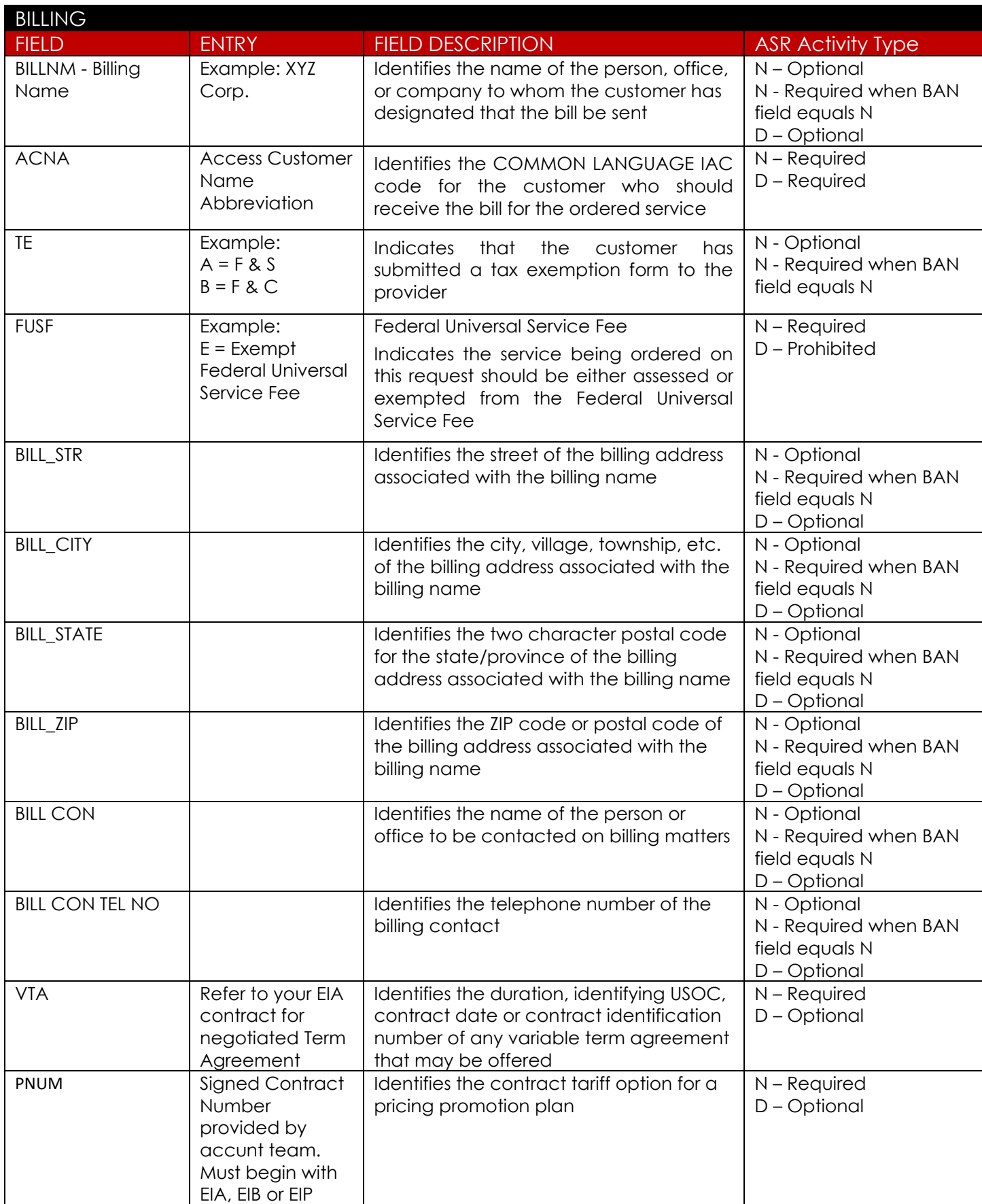

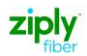

## <span id="page-11-0"></span>**CONTACT SECTION**

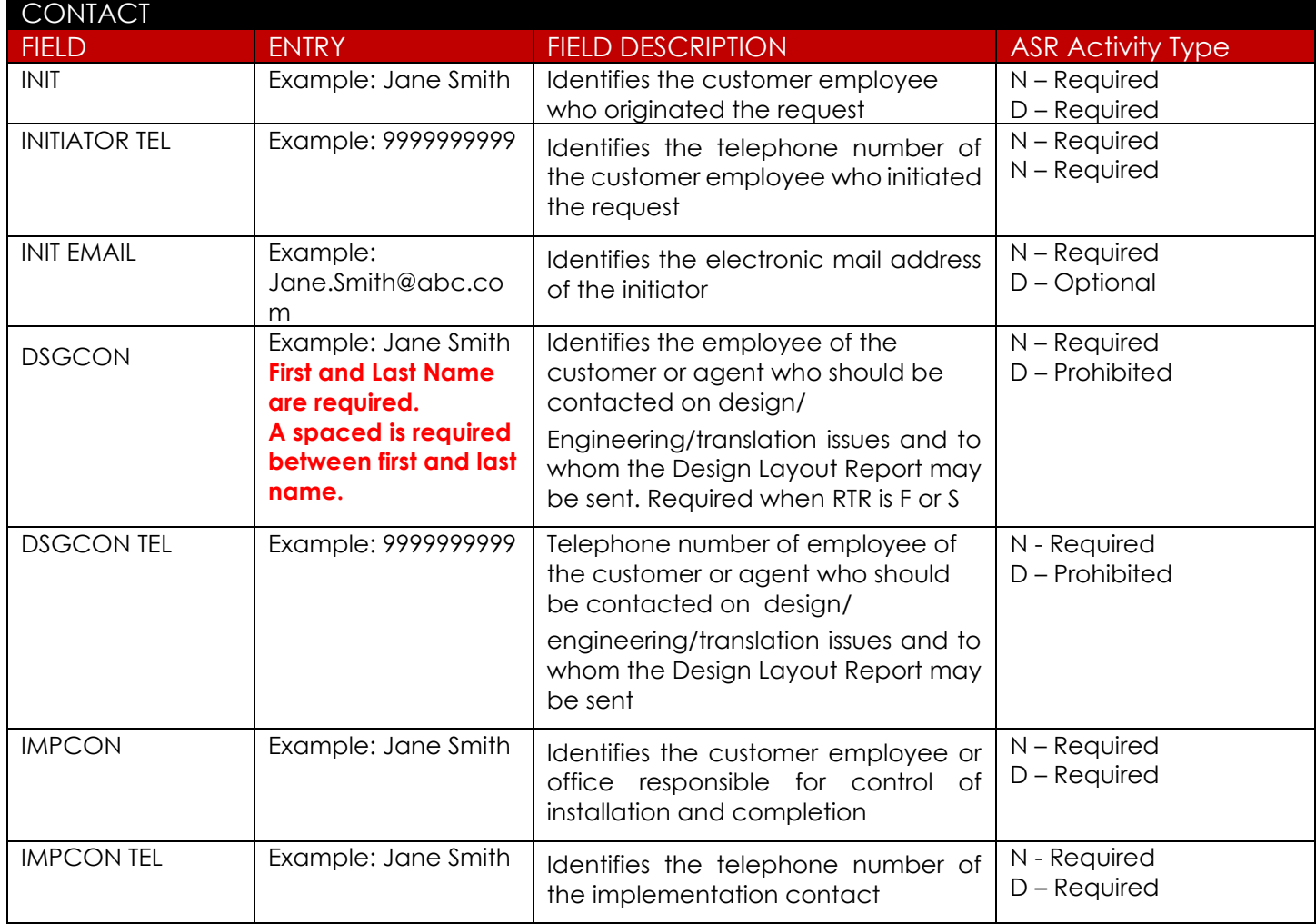

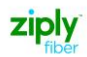

## <span id="page-12-0"></span>**SES FORM**

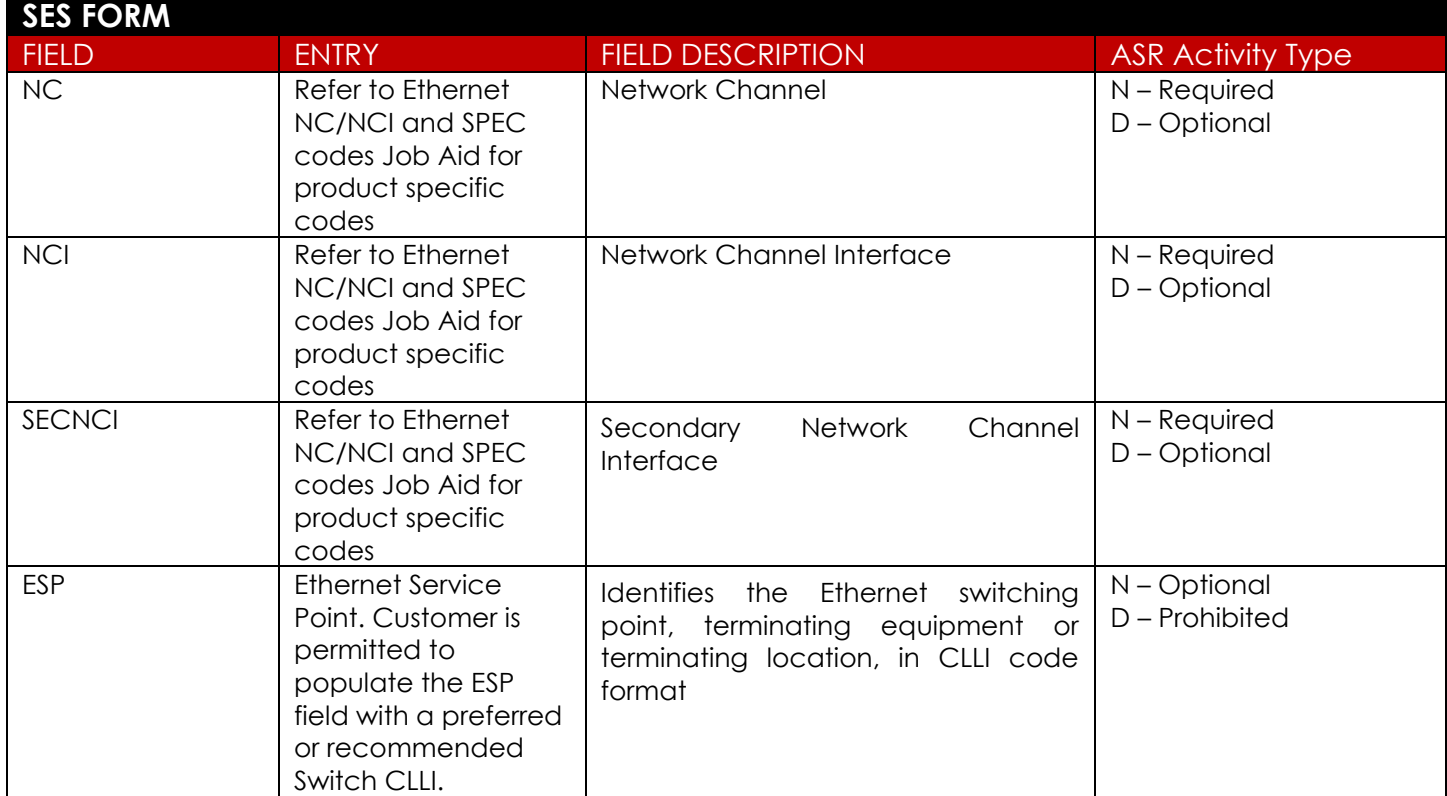

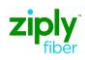

#### **SES FORM - SWITCHED ETHERNET SERVICES LOCATION SECTION**

FIELDS – IP\_ADDRESS, IPAI and SUBNET\_MASK (Fields are Prohibited on ACT D and Required on ACT N)

#### ➢ **Standard CIDR values**

- /28, /29 and /30 utilizing IPAI of 4 or M
- /64 and /128 utilizing IPAI of 6

Submission of orders outside of the Standard CIDR will require the customer to work with their Sales Engineer to submit the DIA Extended IP Request Form

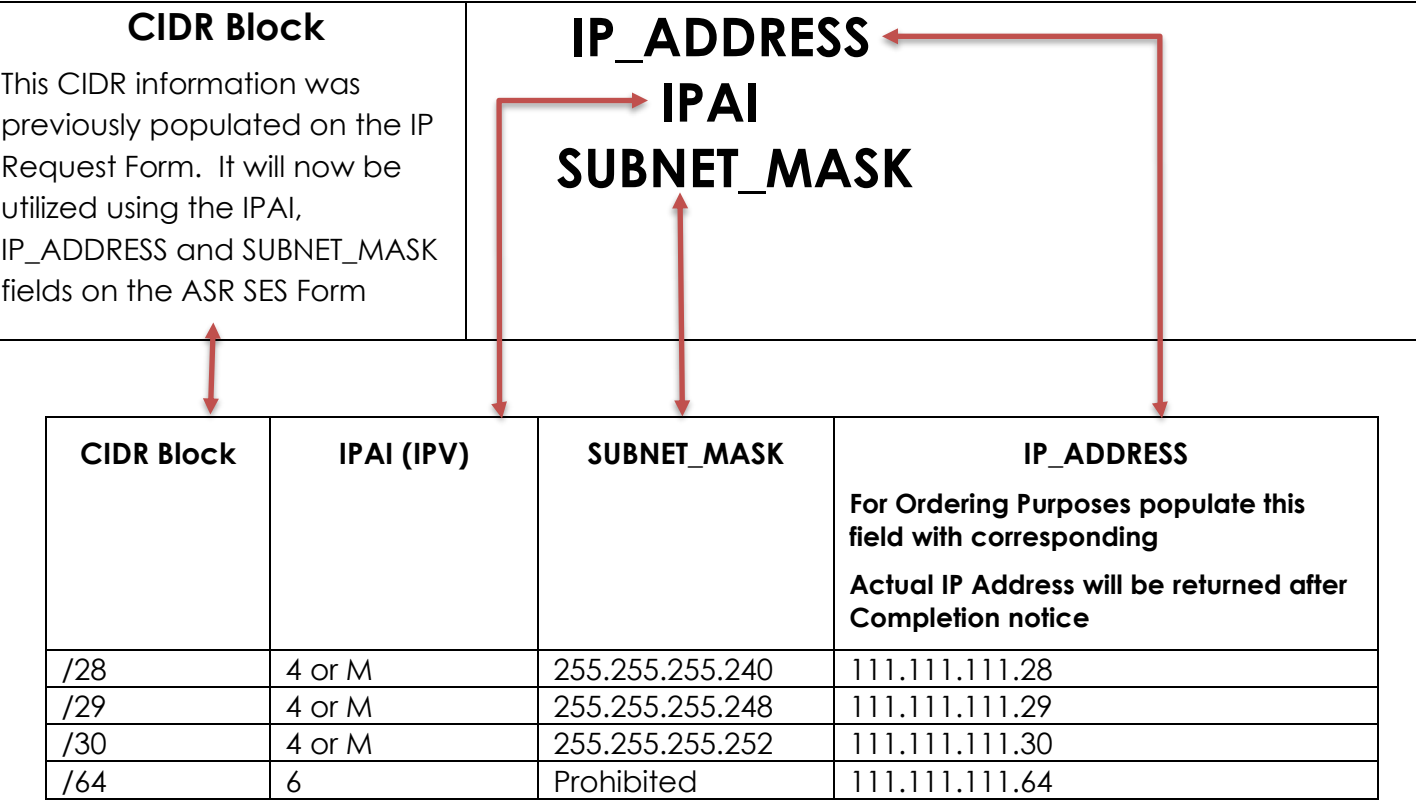

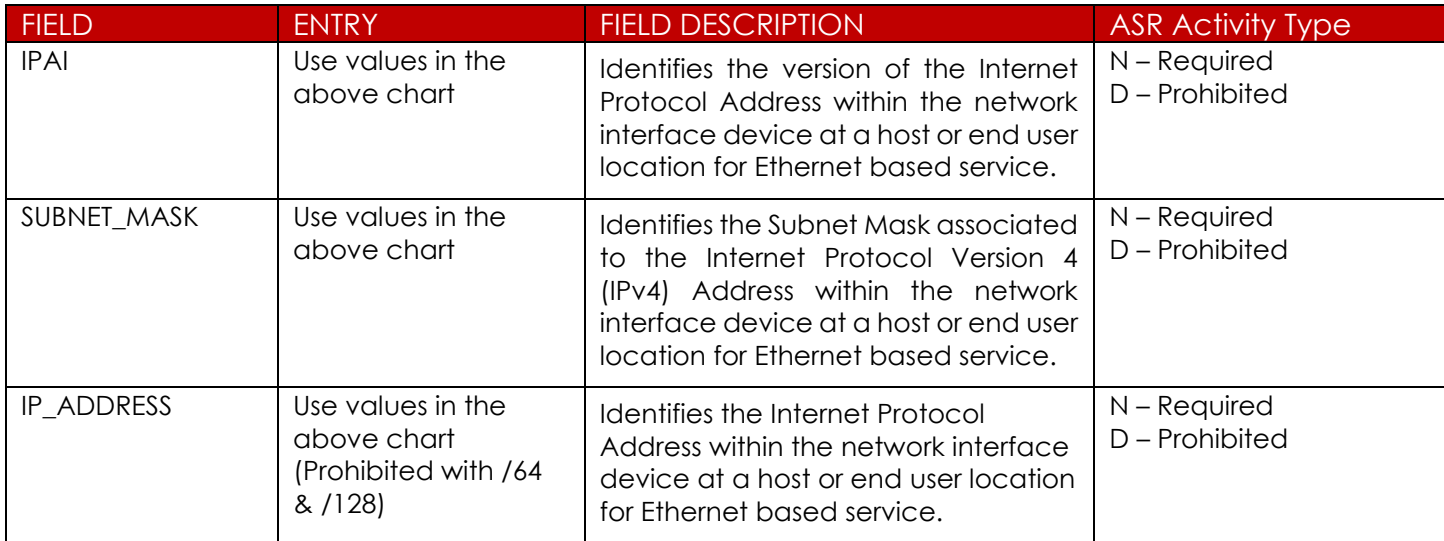

## <span id="page-14-0"></span>**SES FORM – Service Address Information**

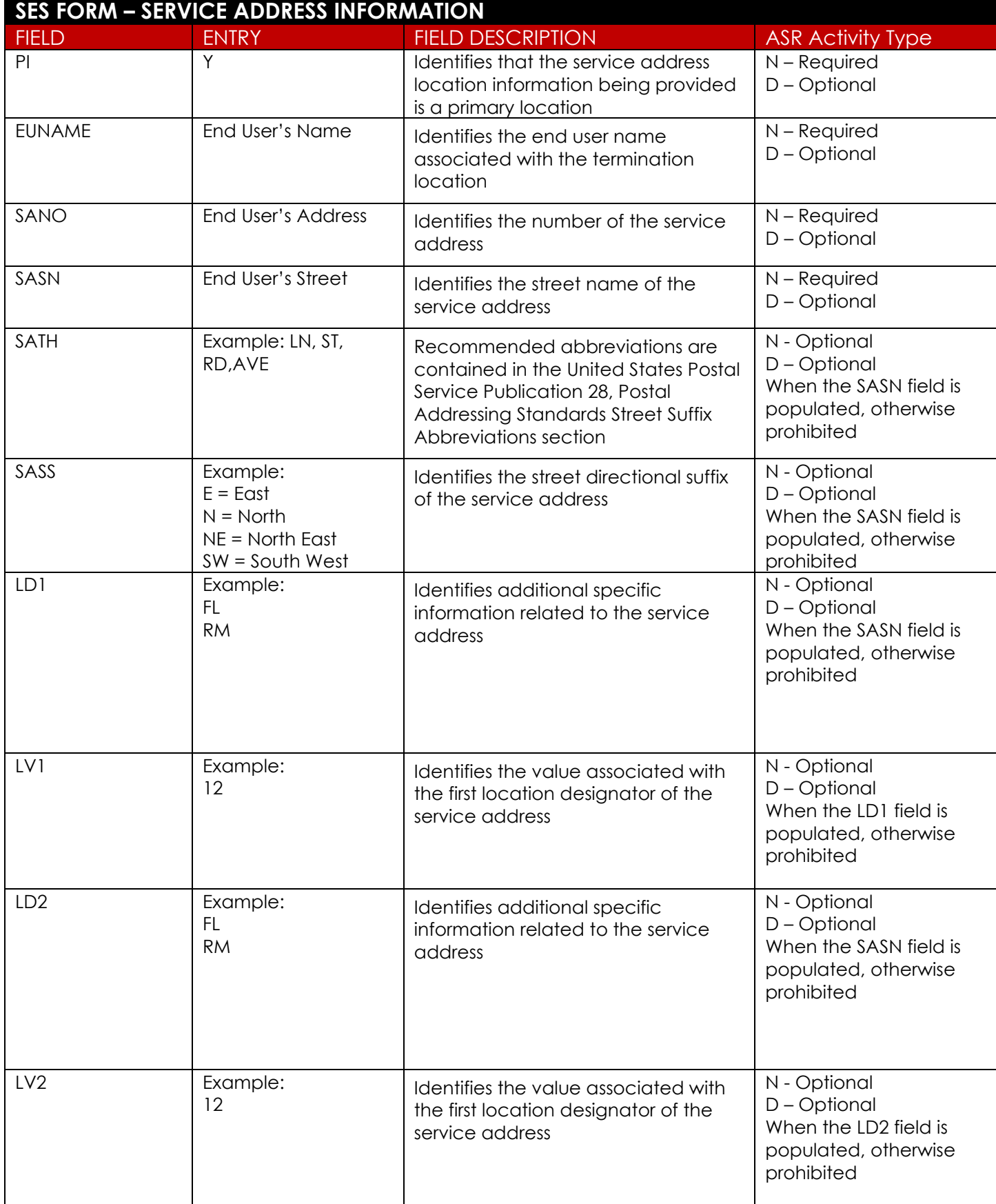

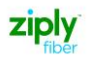

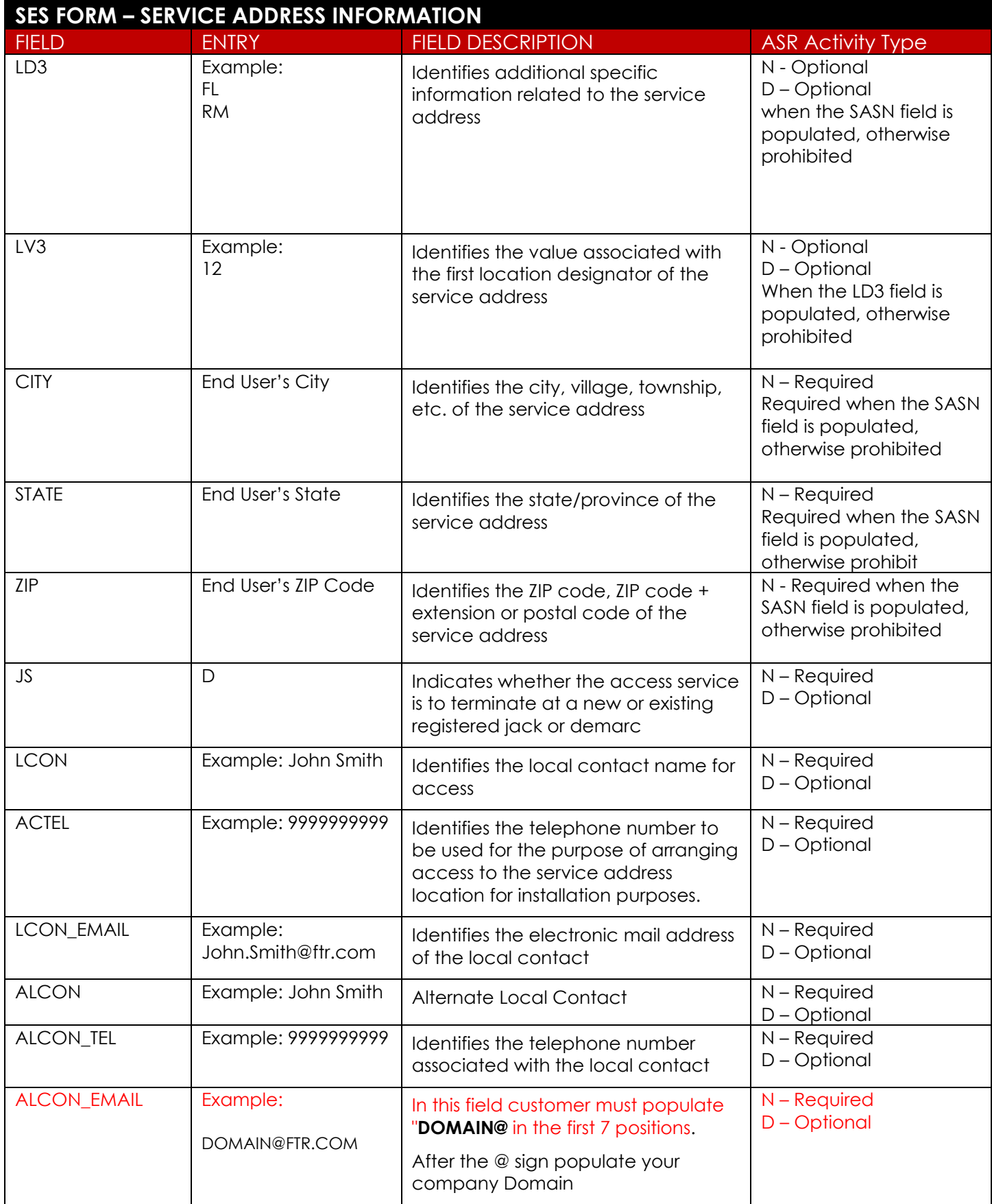

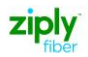

## <span id="page-16-0"></span>**EVC FORM – Ethernet Virtual Connection**

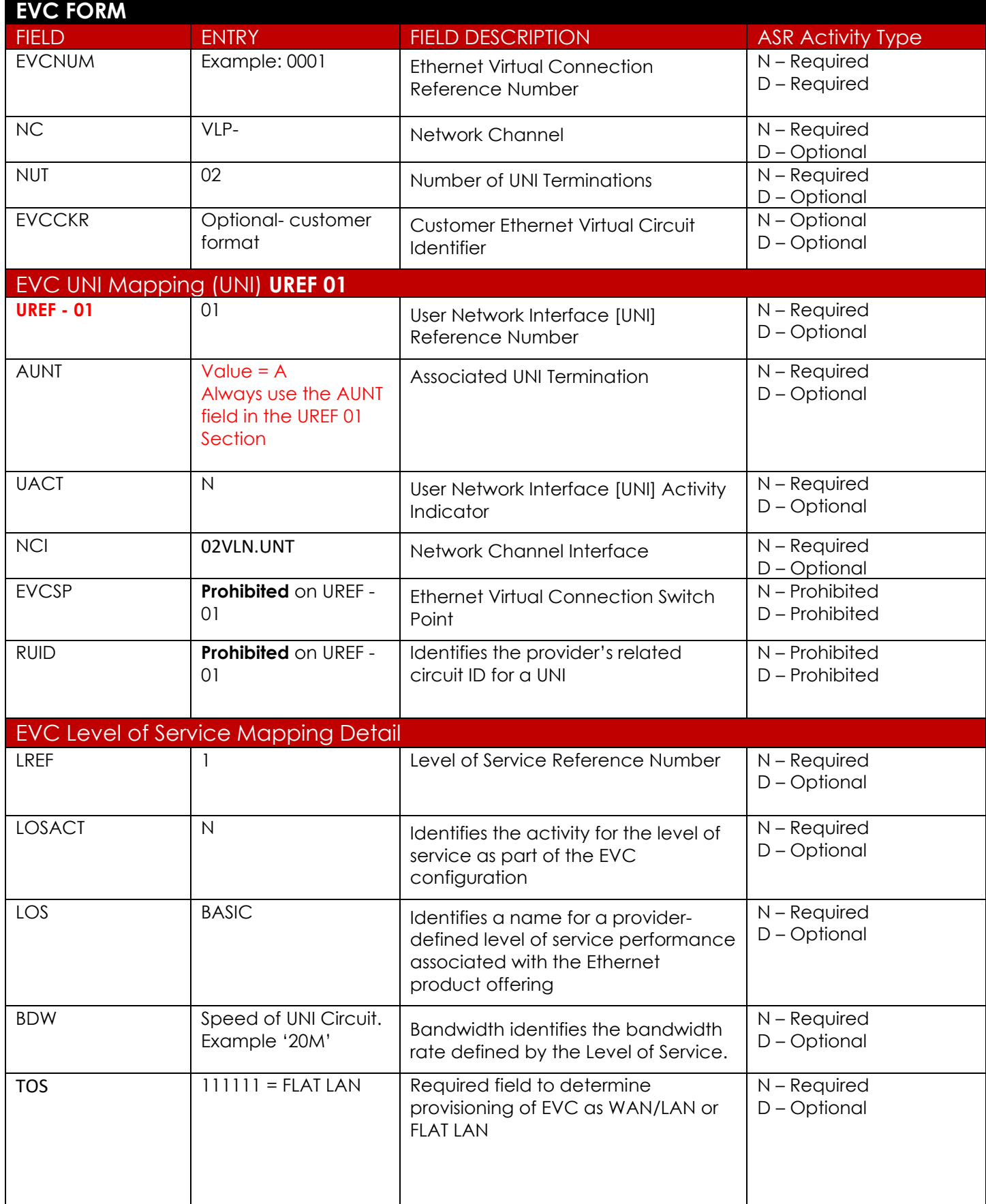

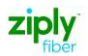

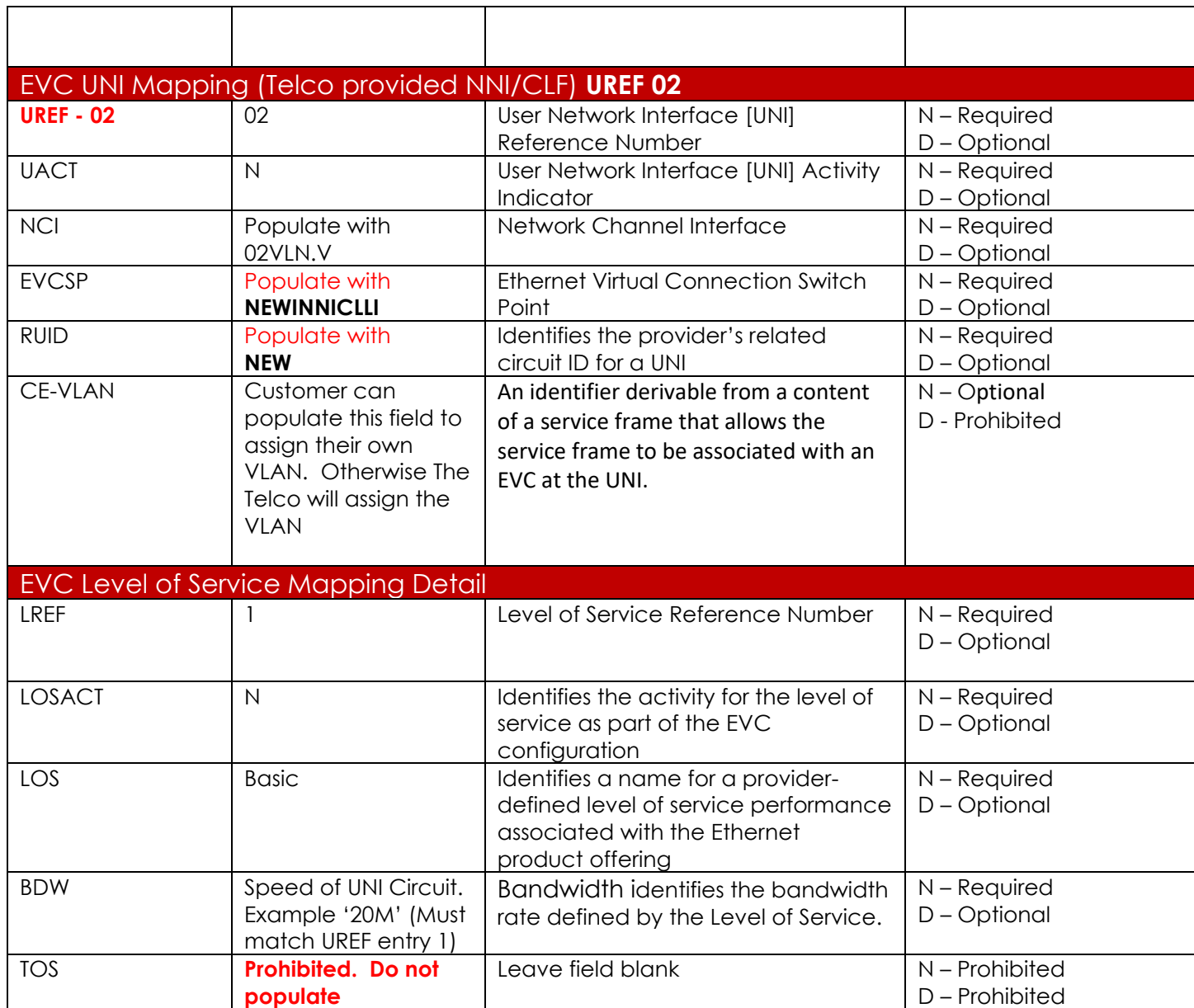

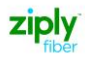

## <span id="page-18-0"></span>**IP Address Usage Section EVC Form, ECI Fields**

### **EVC FORM – ECI Fields for IP Justification**

**[FIELDS](#page-7-0)**

- ➢ A New section on the EVC Form will be used and will replace the IP Address Usage Section on the IP Request Form.
	- ECI\_NAME
	- ECI\_VALUE

#### **Valid Values for ECI NAME Field:**

VPN, FIREWALL, COMPUTERS, SERVERS, WEB HOSTING, VIRTUAL GAMING/TRAINING and DSL

**Note:** These values must be entered in the field exactly as shown or an error will be displayed

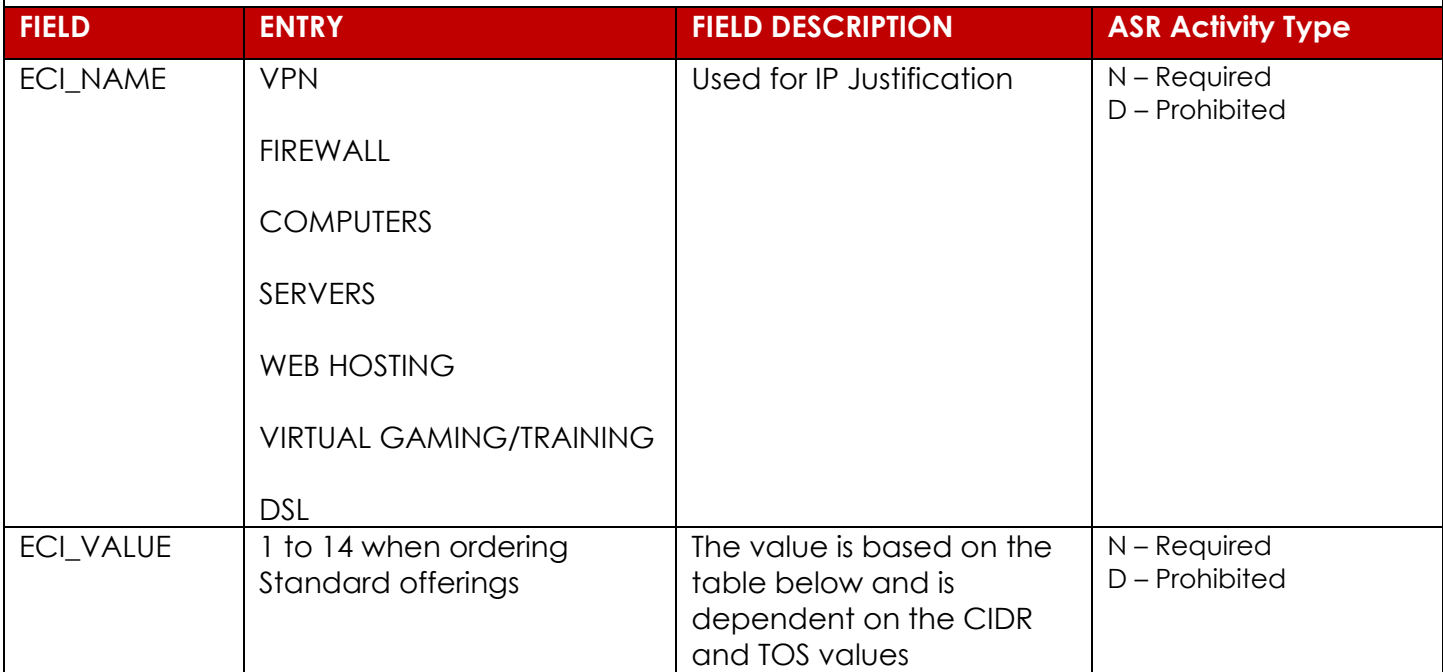

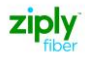

## <span id="page-19-0"></span>**Adding an Additional UREF and or LREF Sections to the ASR Form**

- **1. VFO will automatically add the UREF 01 Section. Complete the required fields for the section.**
- **2. To Add the 2nd UREF, select the Add button.**
- **3. Performing a Copy will duplicate this section to UREF 02. Be sure to change the data the applies to UREF 02.**
- **4. Using the Remove Section will remove the UREF section entirely.**

#### **Additional VFO training can be found at the following link:**

<https://wholesale.ziplyfiber.com/>

Systems and Online Tools

- VFO Training
- VFO Training Guide Introduction to VFO

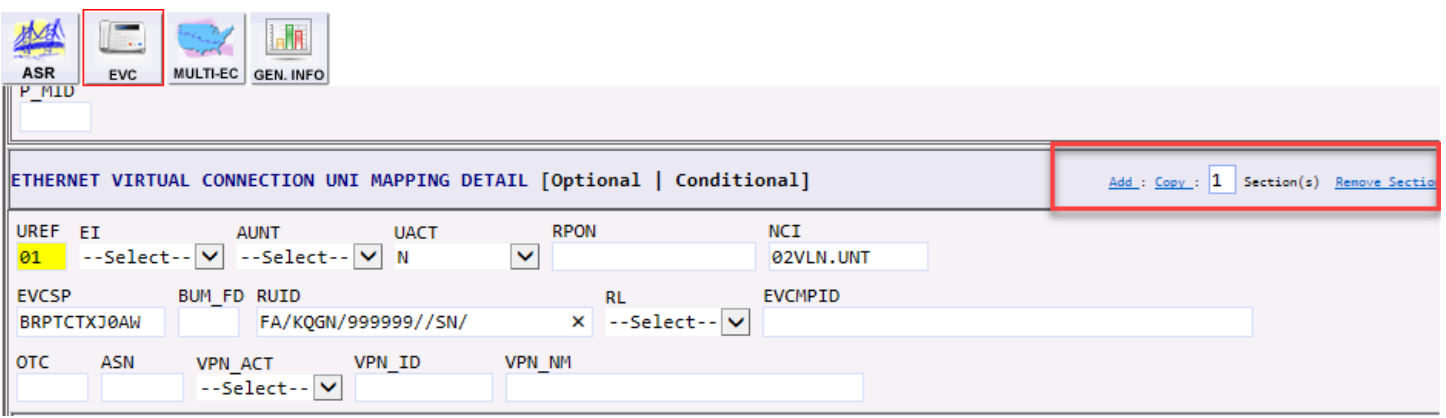

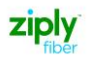

### <span id="page-20-0"></span>**Change Log**

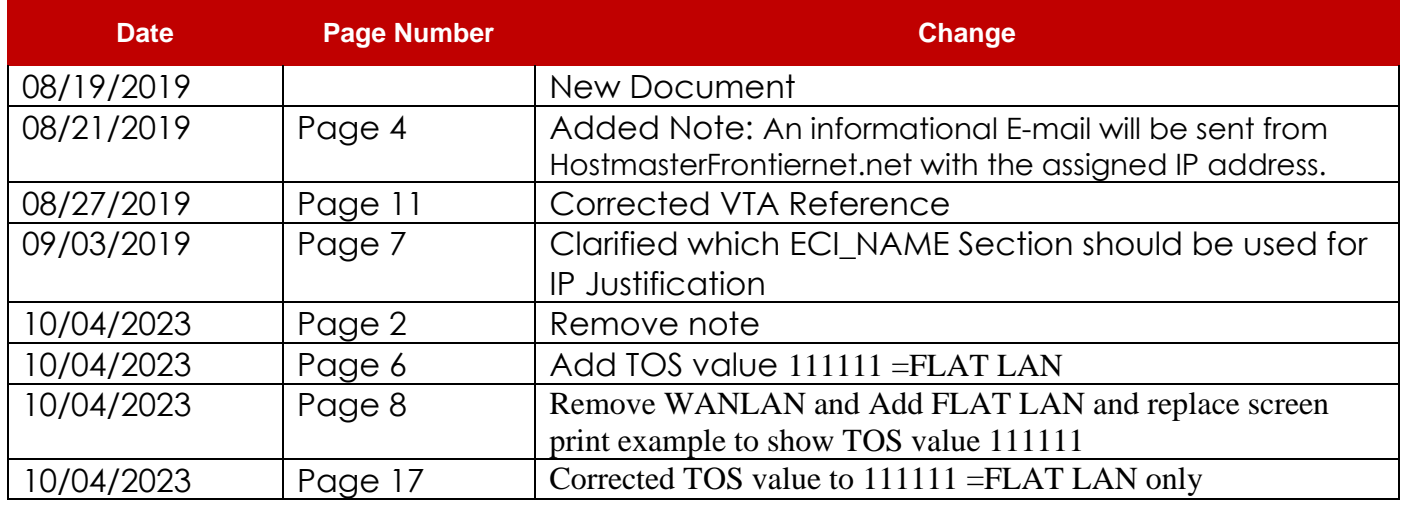

© 2019 Frontier Communications Corporation – All Rights Reserved.

Disclaimer: This documentation is for information purposes only and does not obligate Frontier to provide services in the manner herein described. Frontier reserves the right as its sole option to modify or revise the information in this document at any time without prior notice.

In no event shall Frontier or its agents, employees, directors, officers, representatives or suppliers be liable under contract, warranty, tort (including but not limited to negligence of Frontier), or any other legal theory, for any damages arising from or relating to this document or its contents, even if advised of the possibility of such damages.